# **EDIUS X**

**Software Version 10.34.9631 – Release Notes – December 2022**

### **New Features**

### **EDIUS**

• Added NDI output feature (Workgroup only)

#### **Prodedure**

- 1) Select **Settings** > **User Settings** > **Preview** > **Monitor**
- 2) Tick **Enable NDI Output**
- 3) Click [Apply] then [OK]
- 4) From **View** menu, select **NDI Output** to be turned on

5) In NDI device, select the preview screen type (Recorder, Player or Multicam Source) 6) Preview screen will be surrounded with orange frame and NDI icon will appear during NDI output is turned on

*\* Due to limitations of the NDI SDK, the field order should be "Upper field" or "Progressive"*

*\* See EDIUSWorld.com [FAQ](https://www.ediusworld.com/support/faq/6693.html)* for more details

### **Mync**

• *\*No additional/improved feature*

## **Fixed Issues**

### **EDIUS**

• Some dialogs and options are displayed in English even if the EDIUS UI is displayed in the OS language

#### **Mync**

*\*No fix provided*

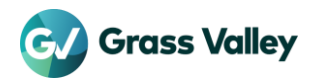